## **Como criar arquivos de integração por meio da rotina 509?**

A rotina **509** - Gerar Arquivos para Integração é utilizada para exportar arquivos em diversos formatos a fim de atender a diversos tipos de integrações de sistemas terceiros com o WinThor. O processo de desenvolvimento das consultas SOL para atender a estas integrações é considerado consultoria, porém, se houver na empresa uma pessoa com conhecimento para criar consultas, poderão ser seguidos os procedimentos a seguir:

1) Acesse a rotina **509** - Gerar arquivos para integração a partir da versão 22.00.02 e clique **Incluir**;

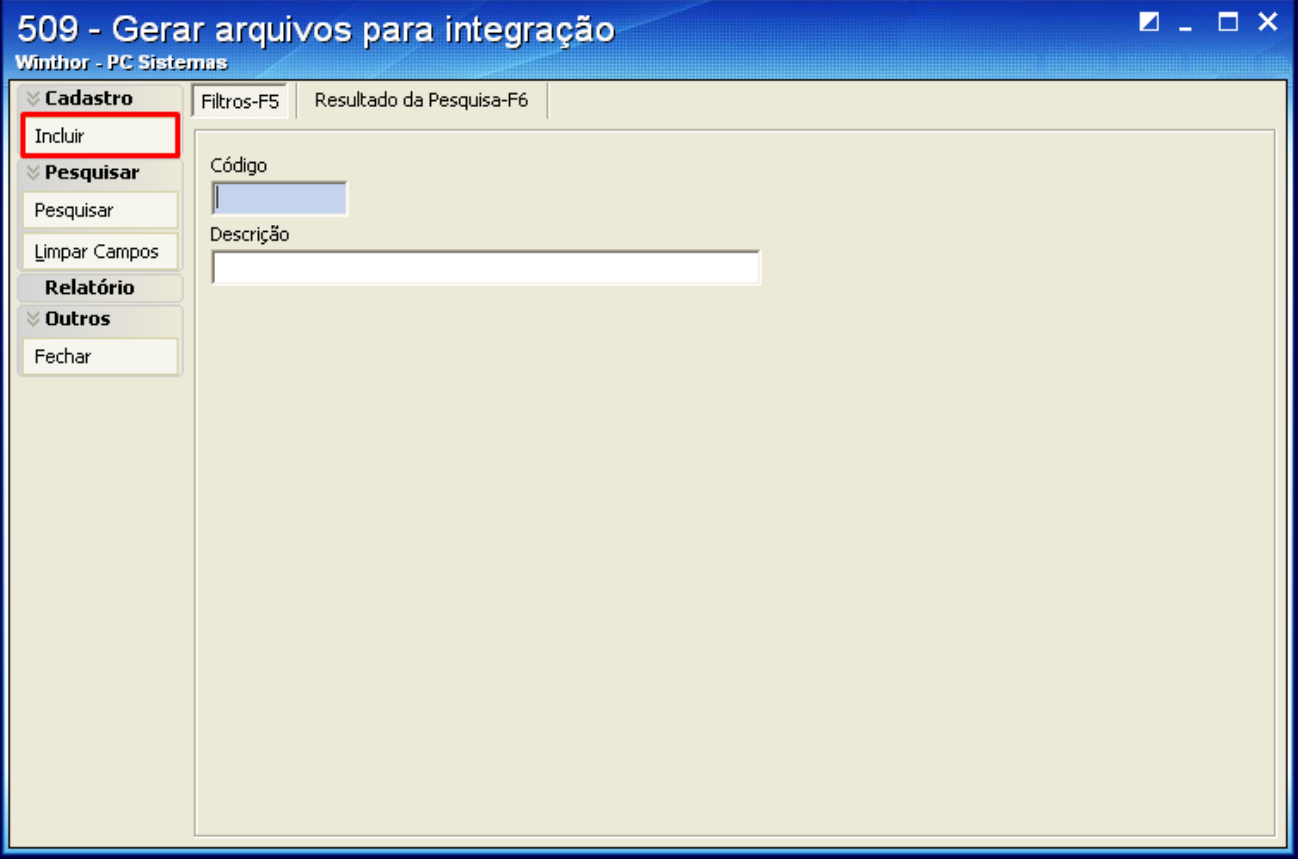

2) Defina um nome para a integração no campo **Descrição**;

3) Informe o **Nome do Arquivo de Regras**;

4) Clique **Gravar**;

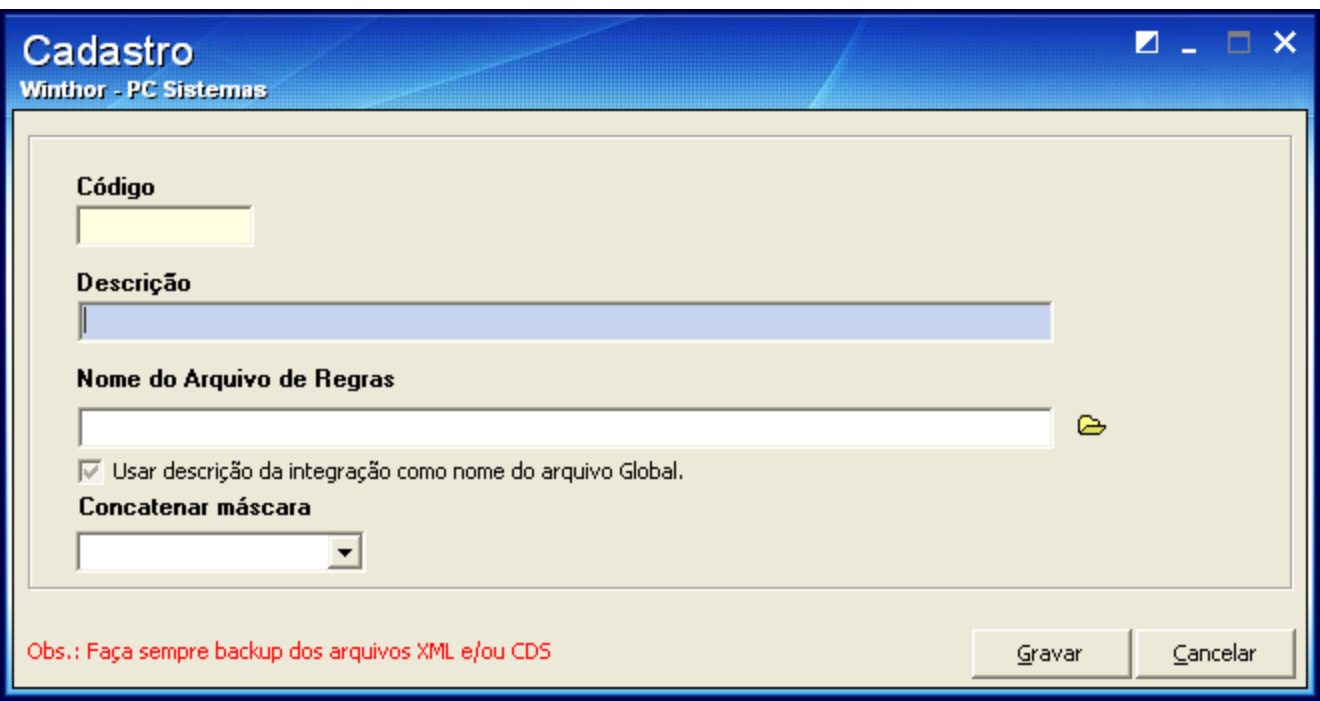

5) Na tela inicial preencha os campos **Código** e **Descrição** e clique **Pesquisar**;

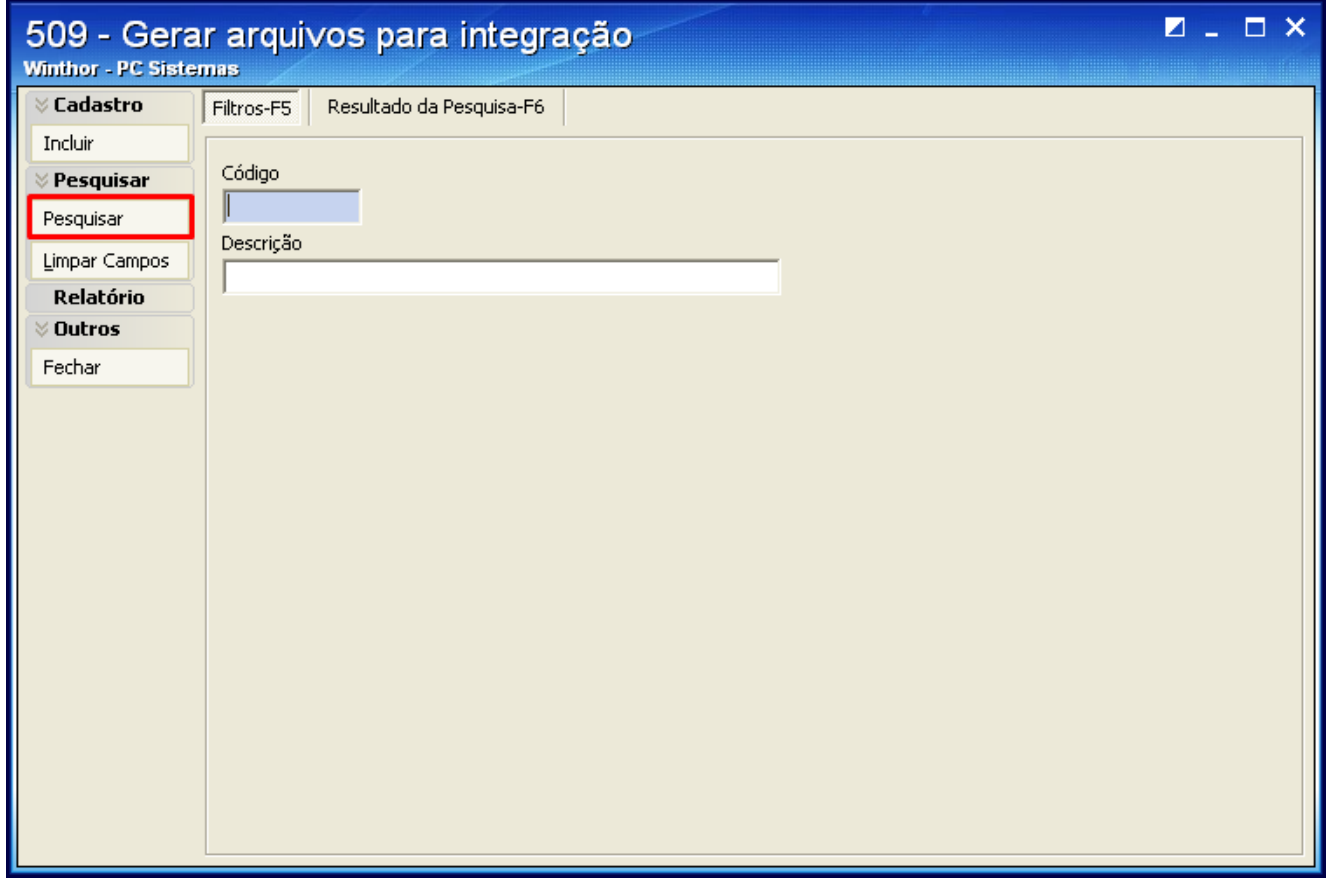

6) Na aba **Resultado da Pesquisa-F6**, selecione o arquivo desejado com um duplo clique o botão **Editar**;

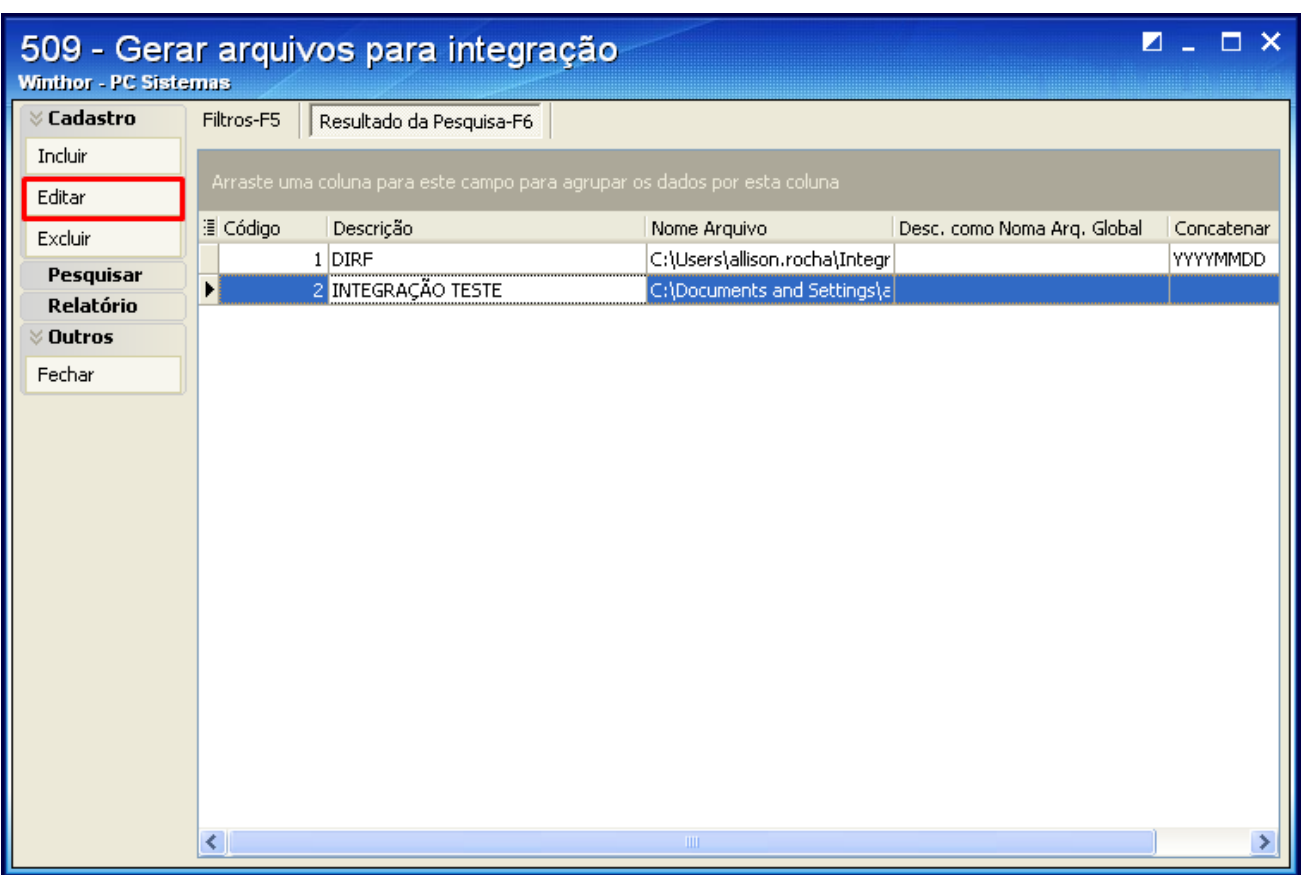

7) Clique a coluna **Gerar** e em seguida o botão **Editar**;

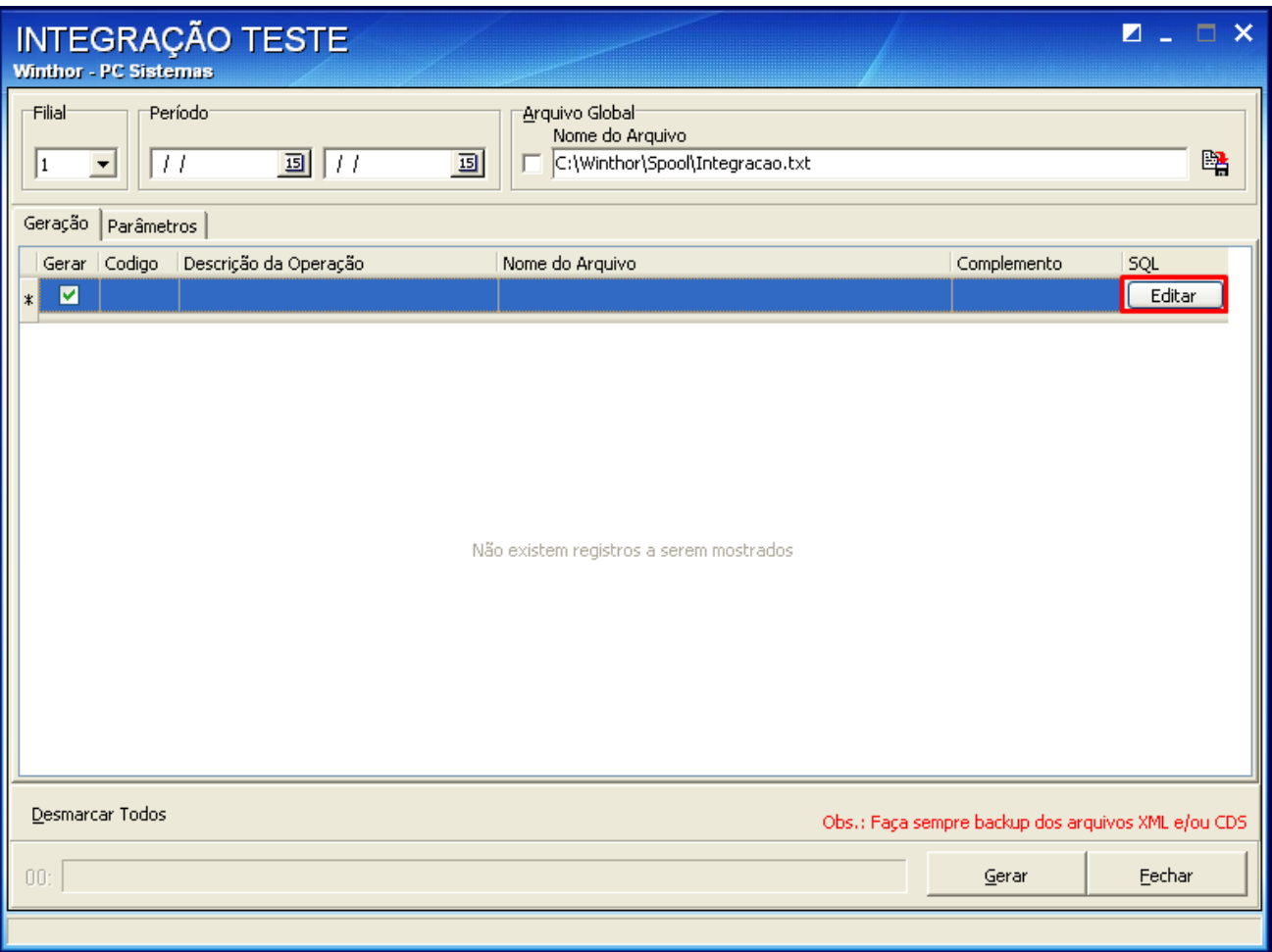

7) Escreva o script SQL conforme layout desejado e clique **Salvar**;

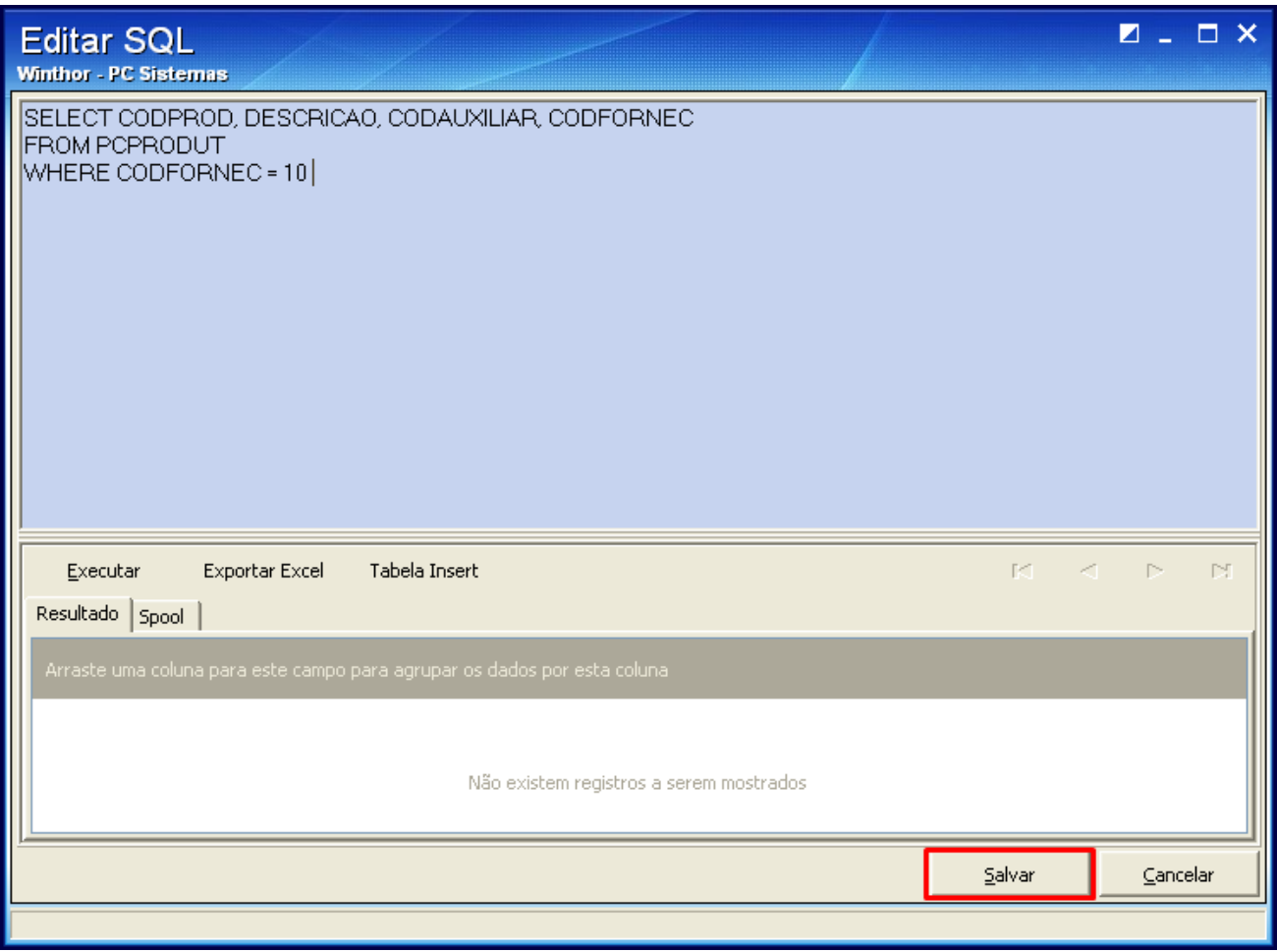

8) Utilizando como separador de campos um dos delimitadores disponíveis na aba **Parâmetros**, campo **Delimitador**;

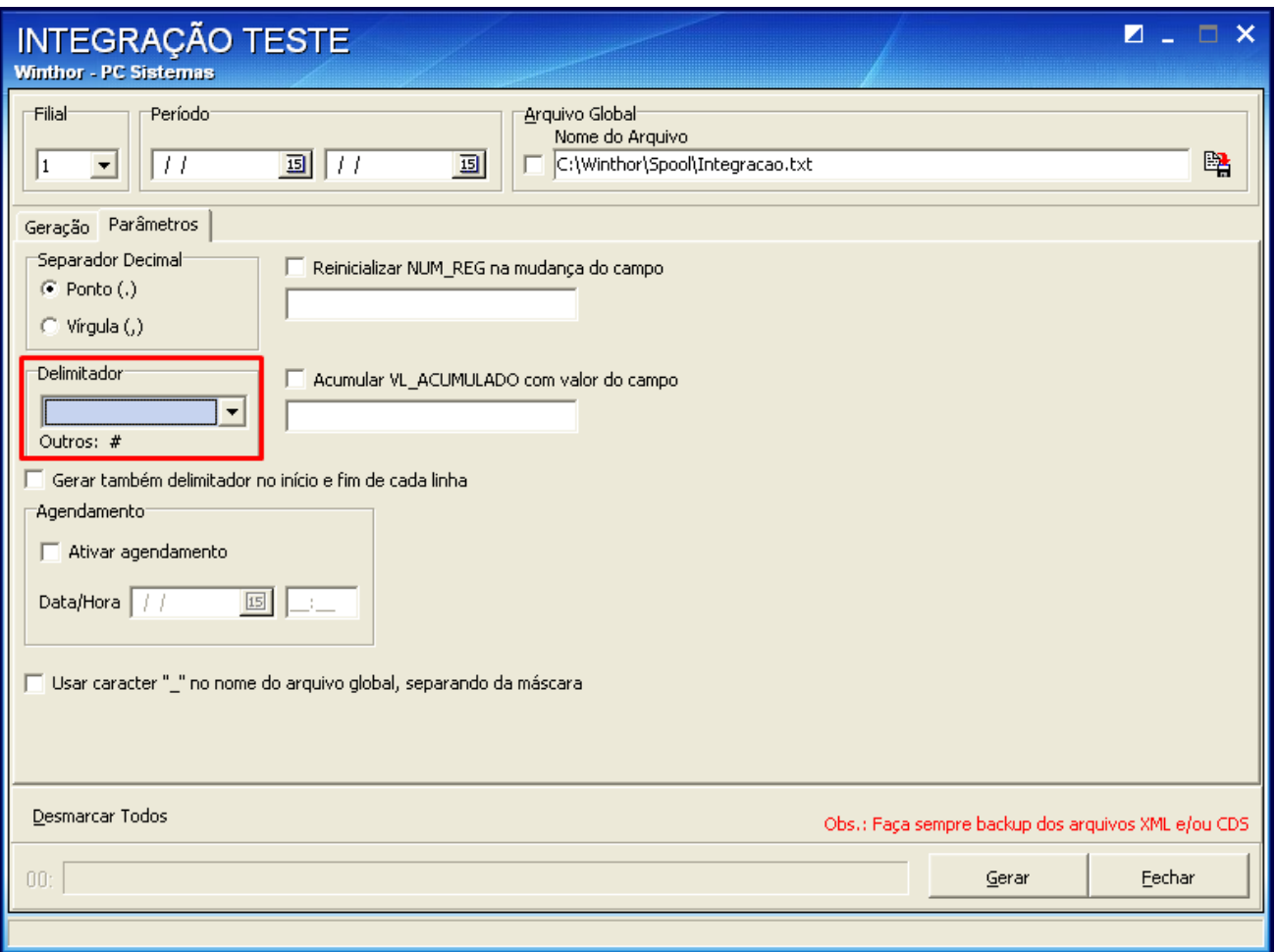

9) Informe a **Descrição da Operação**, o **Nome** e o **Local** onde o arquivo deverá ser gerado. Clique **Gerar**;

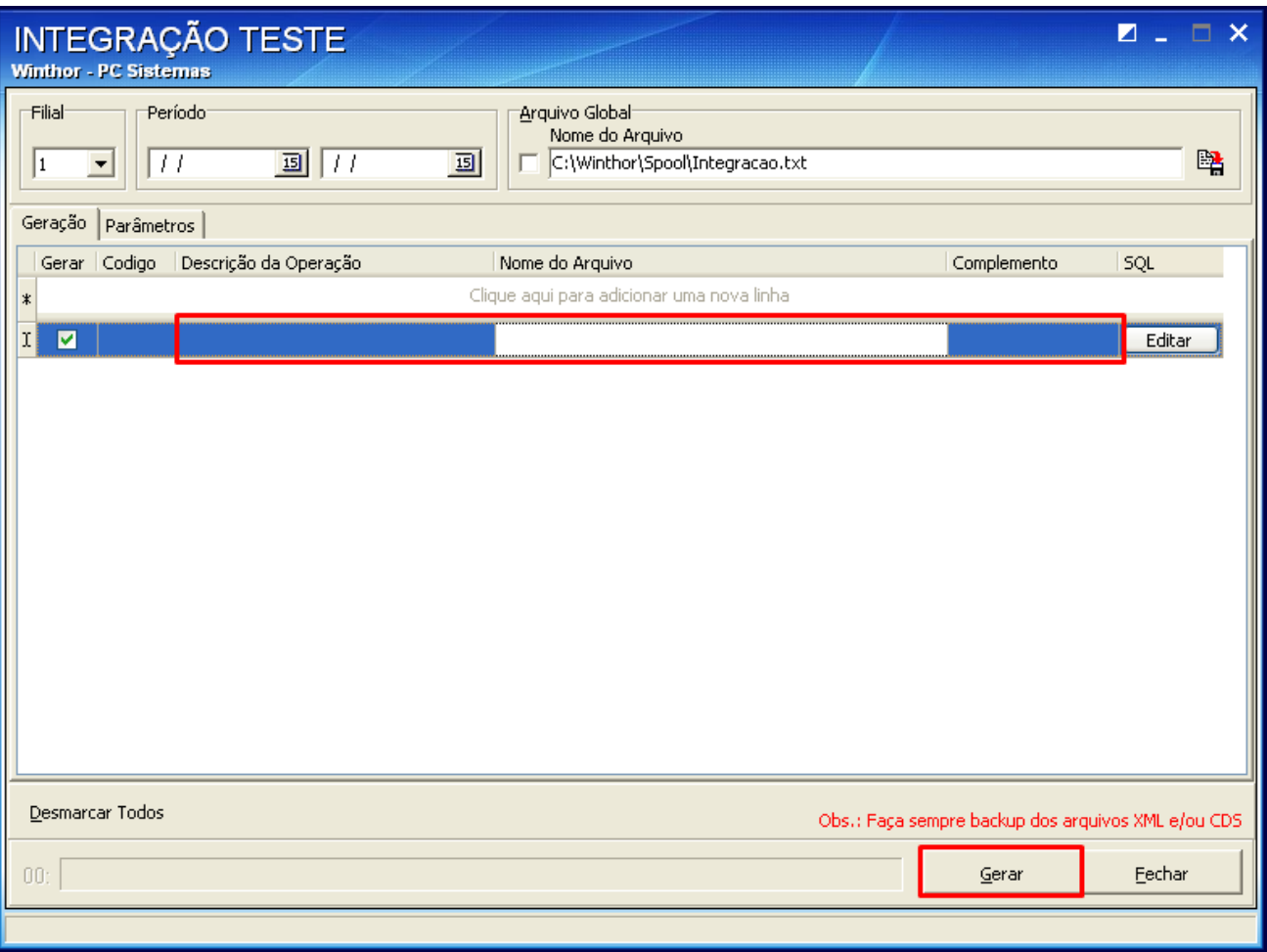

O arquivo será gerado conforme SQL no caminho especificado.

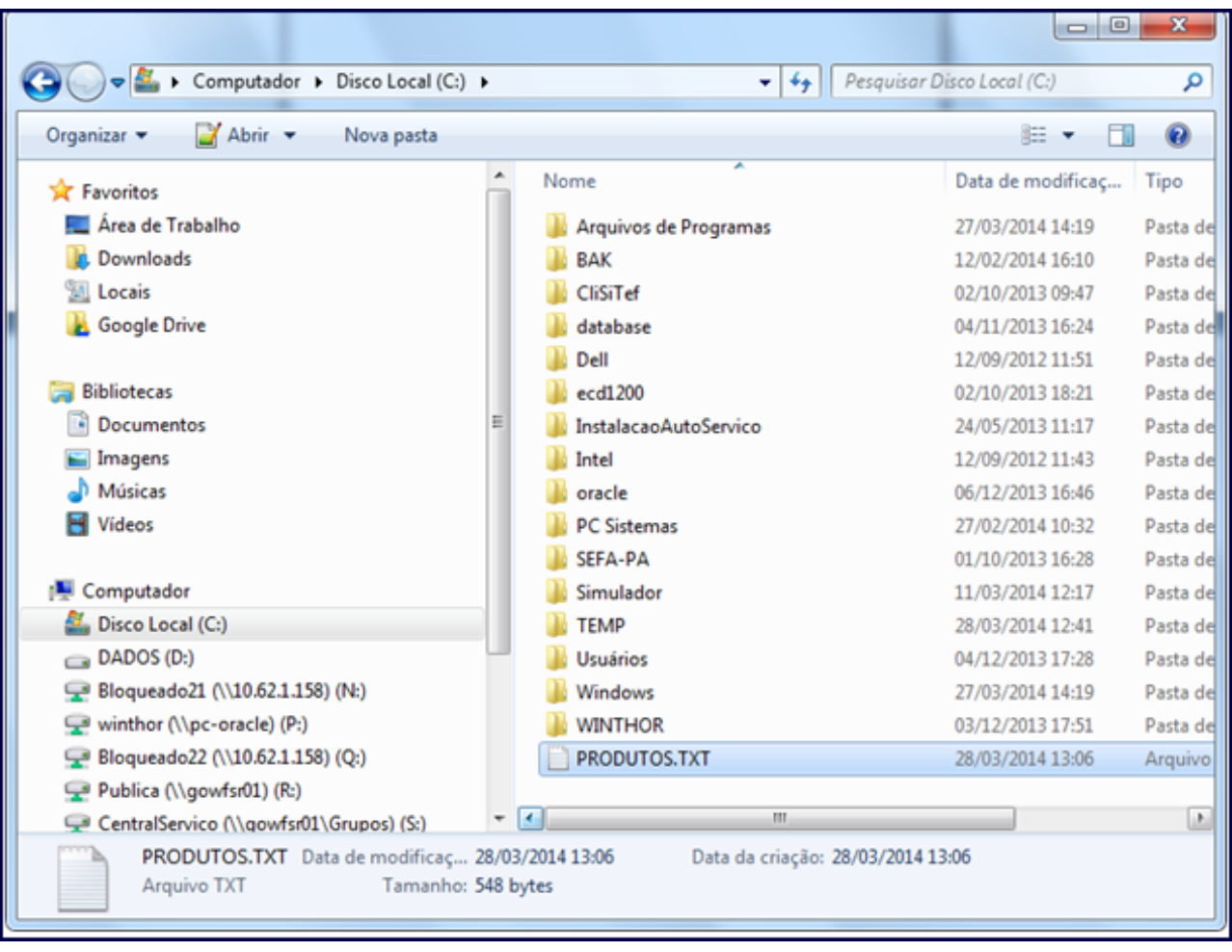

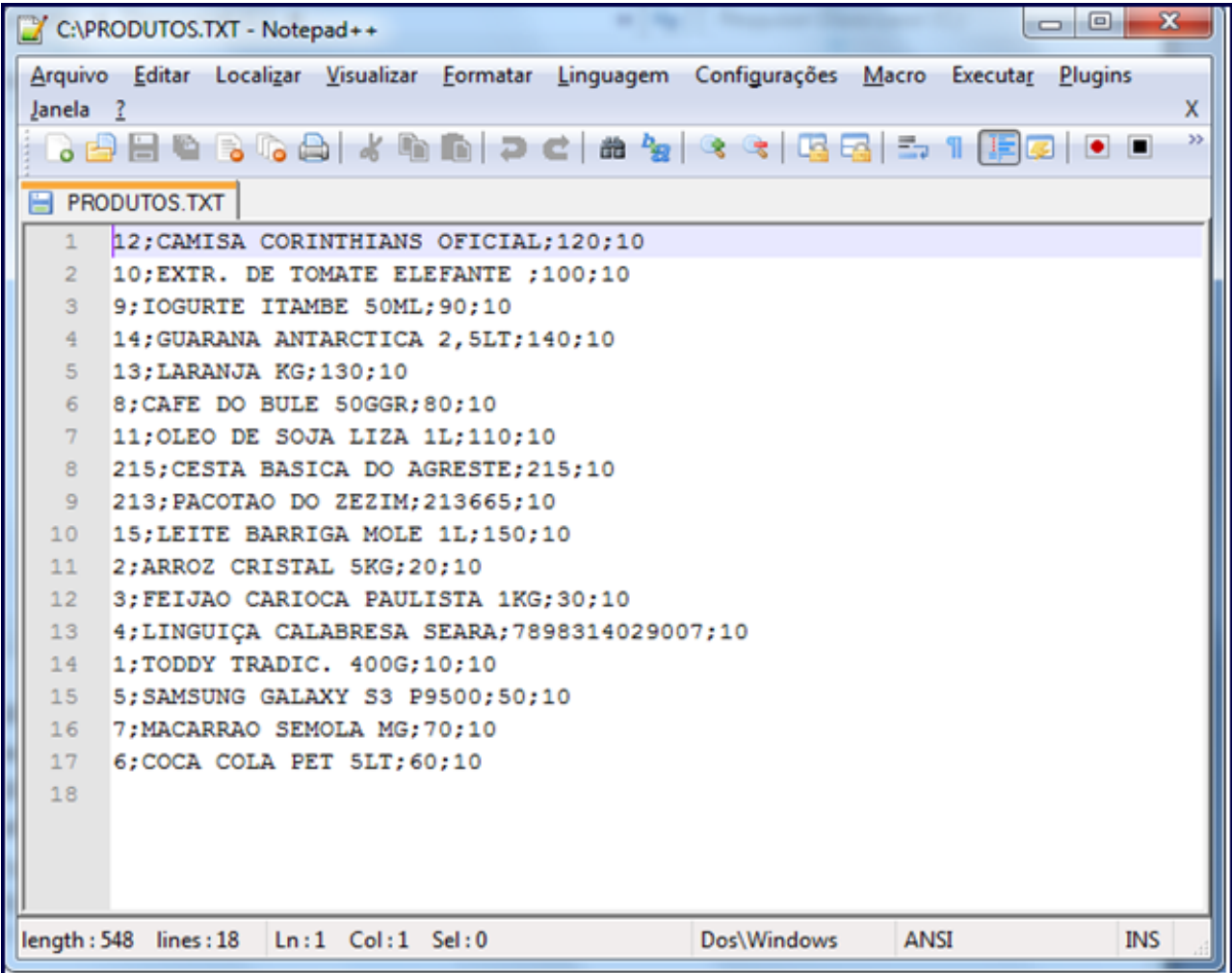

**Observação**: caso seja necessário unir o resultado de vários arquivos em um único arquivo global, marque a opção **Arquivo Global** confor me imagem abaixo, selecione os arquivos e em seguida, defina um nome e o local onde ele será armazenado no seu computador.

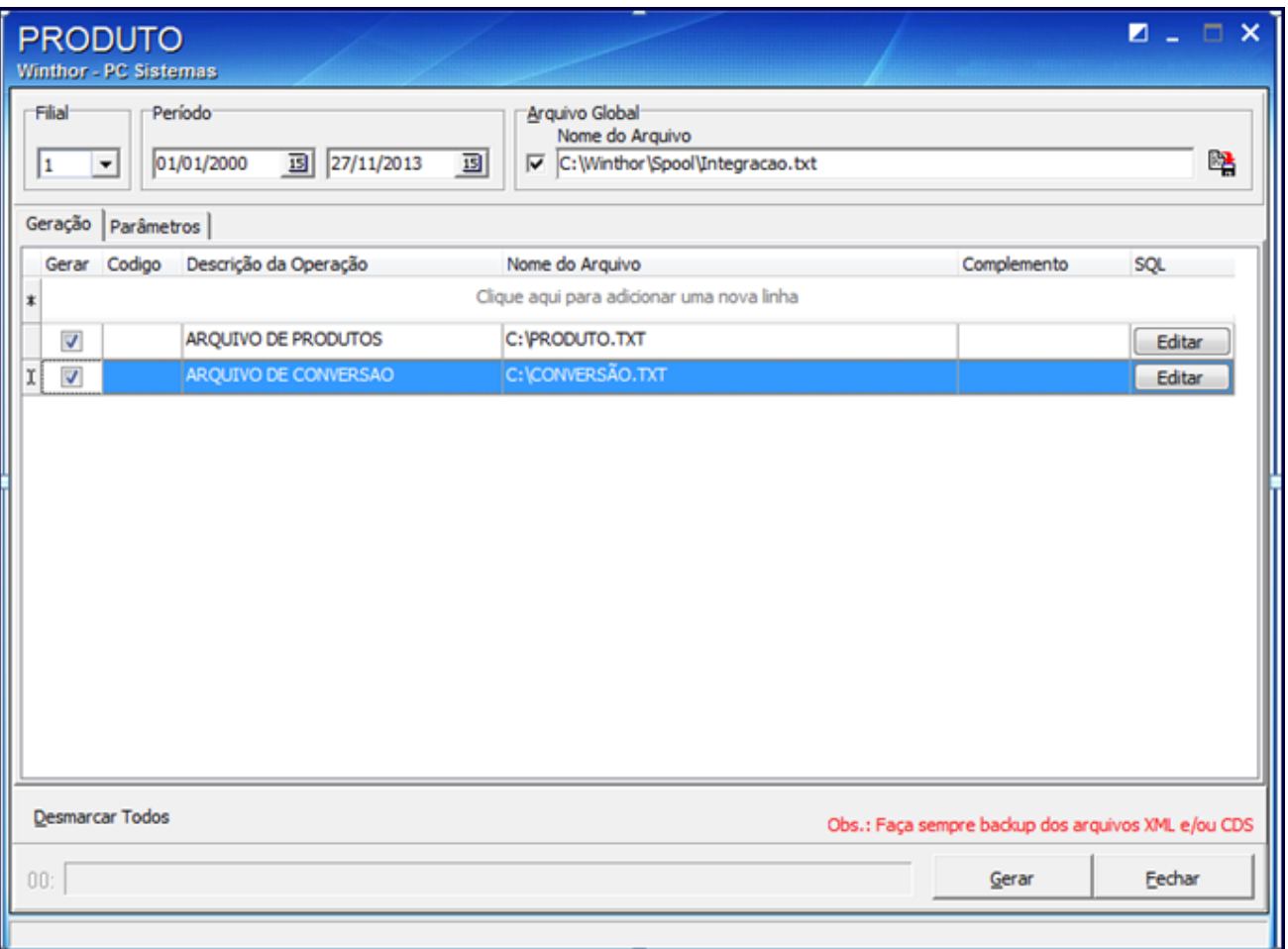